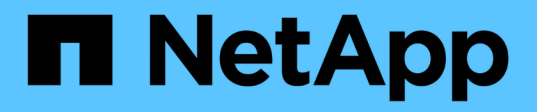

# **Configurare il servizio ONTAP Mediator per lo switchover automatico non pianificato**

ONTAP MetroCluster

NetApp April 25, 2024

This PDF was generated from https://docs.netapp.com/it-it/ontap-metrocluster/installincept mediator\_requirements.html on April 25, 2024. Always check docs.netapp.com for the latest.

# **Sommario**

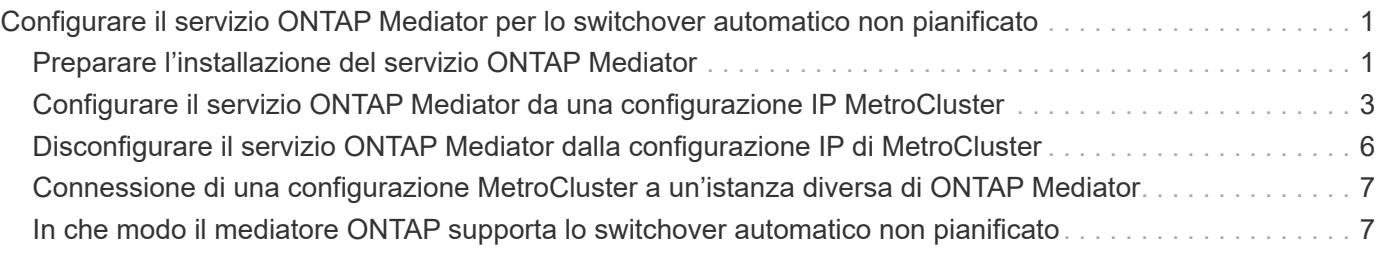

# <span id="page-2-0"></span>**Configurare il servizio ONTAP Mediator per lo switchover automatico non pianificato**

# <span id="page-2-1"></span>**Preparare l'installazione del servizio ONTAP Mediator**

L'ambiente deve soddisfare determinati requisiti.

I seguenti requisiti si applicano a un gruppo di disaster recovery (gruppo di DR). Scopri di più ["Gruppi DR"](https://docs.netapp.com/it-it/ontap-metrocluster/install-ip/concept_parts_of_an_ip_mcc_configuration_mcc_ip.html#disaster-recovery-dr-groups).

- Se si prevede di aggiornare la versione di Linux, eseguire questa operazione prima di installare il servizio ONTAP Mediator più recente.
- Il servizio ONTAP Mediator e il software MetroCluster Tiebreaker non devono essere utilizzati con la stessa configurazione MetroCluster.
- Il supporto ONTAP deve essere installato su un host LINUX in una posizione separata dai siti MetroCluster.

La connettività tra il mediatore ONTAP e ciascun sito deve essere composta da due domini di guasto separati.

- Il servizio ONTAP può supportare fino a cinque configurazioni MetroCluster contemporaneamente.
- Lo switchover automatico non pianificato è supportato in ONTAP 9.7 e versioni successive.

### **Requisiti di rete per l'utilizzo di Mediator in una configurazione MetroCluster**

Per installare il servizio ONTAP Mediator in una configurazione MetroCluster, è necessario assicurarsi che la configurazione soddisfi diversi requisiti di rete.

• Latenza

Latenza massima inferiore a 75 ms (RTT).

Il jitter non deve superare i 5 ms.

• MTU

La dimensione MTU deve essere di almeno 1400.

• Perdita di pacchetti

Per il traffico ICMP (Internet Control message Protocol) e TCP, la perdita di pacchetti deve essere inferiore al 0.01%.

• Larghezza di banda

Il collegamento tra il servizio Mediator e un gruppo DR deve avere almeno 20 Mbps di larghezza di banda.

• Connettività indipendente

È necessaria una connettività indipendente tra ciascun sito e il mediatore ONTAP. Un guasto in un sito non deve interrompere la connettività IP tra gli altri due siti non interessati.

### **Requisiti dell'host per il mediatore ONTAP in una configurazione MetroCluster**

È necessario assicurarsi che la configurazione soddisfi diversi requisiti dell'host.

- ONTAP Mediator deve essere installato in un sito esterno fisicamente separato dai due cluster ONTAP.
- Il mediatore ONTAP supporta un numero massimo di cinque configurazioni MetroCluster.
- Il mediatore ONTAP non richiede requisiti superiori a quelli minimi del sistema operativo host per CPU e memoria (RAM).
- Oltre ai requisiti minimi del sistema operativo host, devono essere disponibili almeno 30 GB di spazio su disco utilizzabile aggiuntivo.
	- Ogni gruppo di DR richiede fino a 200 MB di spazio su disco.

### **Requisiti del firewall per ONTAP Mediator**

Il mediatore ONTAP utilizza una serie di porte per comunicare con servizi specifici.

Se si utilizza un firewall di terze parti:

- L'accesso HTTPS deve essere attivato.
- Deve essere configurato per consentire l'accesso alle porte 31784 e 3260.

Quando si utilizza il firewall predefinito Red Hat o CentOS, il firewall viene configurato automaticamente durante l'installazione di Mediator.

La tabella seguente elenca le porte che è necessario consentire nel firewall:

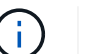

La porta iSCSI è richiesta solo in una configurazione IP MetroCluster.

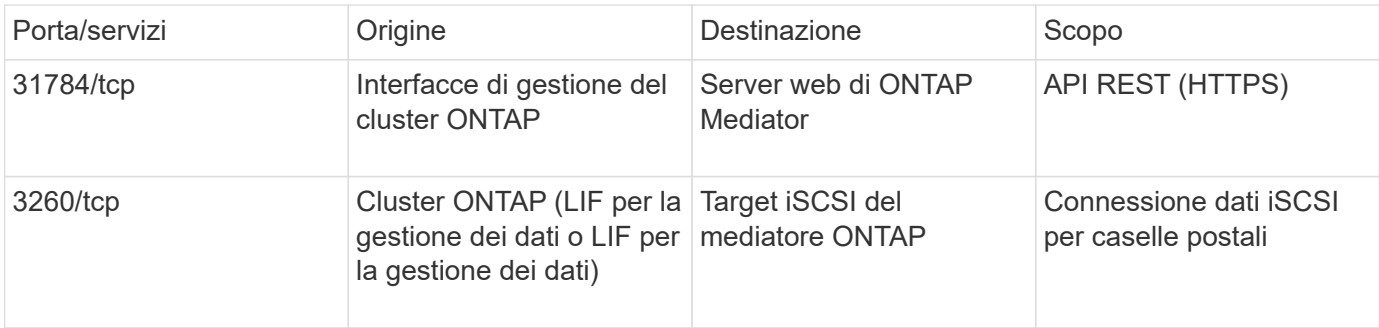

### **Linee guida per l'aggiornamento del mediatore ONTAP in una configurazione MetroCluster**

Se si sta aggiornando il mediatore ONTAP, è necessario soddisfare i requisiti della versione Linux e seguire le linee guida per l'aggiornamento.

- Il servizio Mediator può essere aggiornato da una versione immediatamente precedente alla versione corrente.
- Tutte le versioni di Mediator sono supportate nelle configurazioni MetroCluster IP con ONTAP 9.7 o versioni successive.

["Installare o aggiornare il servizio di supporto ONTAP"](https://docs.netapp.com/us-en/ontap/mediator/index.html)

### **Dopo l'aggiornamento**

Una volta completato l'aggiornamento di Mediator e del sistema operativo, eseguire il storage iscsiinitiator show Per confermare che le connessioni del Mediator sono attive.

# <span id="page-4-0"></span>**Configurare il servizio ONTAP Mediator da una configurazione IP MetroCluster**

Il servizio ONTAP Mediator deve essere configurato sul nodo ONTAP per essere utilizzato in una configurazione IP MetroCluster.

#### **Prima di iniziare**

• Il mediatore ONTAP deve essere stato installato correttamente in una posizione di rete raggiungibile da entrambi i siti MetroCluster.

#### ["Installare o aggiornare il servizio di supporto ONTAP"](https://docs.netapp.com/us-en/ontap/mediator/index.html)

- È necessario disporre dell'indirizzo IP dell'host che esegue il servizio ONTAP Mediator.
- È necessario disporre del nome utente e della password per il servizio di supporto ONTAP.
- Tutti i nodi della configurazione IP di MetroCluster devono essere in linea.

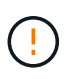

A partire da ONTAP 9.12.1, è possibile attivare la funzione di switchover forzato automatico di MetroCluster in una configurazione IP di MetroCluster. Questa funzione è un'estensione dello switchover non pianificato assistito dal mediatore. Prima di attivare questa funzione, consultare la ["Rischi e limitazioni dell'utilizzo dello switchover forzato automatico di MetroCluster".](#page-8-1)

#### **A proposito di questa attività**

- Questa attività attiva lo switchover automatico non pianificato per impostazione predefinita.
- Questa attività può essere eseguita sull'interfaccia ONTAP di qualsiasi nodo della configurazione IP di MetroCluster.
- Una singola installazione del servizio ONTAP può essere configurata con un massimo di cinque configurazioni IP MetroCluster.

#### **Fasi**

1. Aggiungere il servizio ONTAP Mediator a ONTAP:

```
metrocluster configuration-settings mediator add -mediator-address ip-address-
of-mediator-host
```
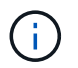

Verranno richiesti nome utente e password per l'account utente amministratore di Mediator.

2. Verificare che la funzione di switchover automatico sia attivata:

metrocluster show

- 3. Verificare che Mediator sia in esecuzione.
	- a. Mostra i dischi virtuali di Mediator:

storage disk show -container-type mediator

cluster A::> storage disk show -container-type mediator Usable Disk Container Container Disk Size Shelf Bay Type Type Name Owner ---------------- ---------- ----- --- ------- ----------- --------- -------- NET-1.5 - - - VMDISK mediator node\_A\_2 NET-1.6 - - - VMDISK mediator node\_B\_1 NET-1.7 - - - VMDISK mediator node\_B\_2 NET-1.8 - - - VMDISK mediator node\_A\_1

b. Impostare la modalità dei privilegi su Advanced (avanzata):

set advanced

cluster A:: > set advanced

c. Visualizzare gli iniziatori etichettati come mediatore:

```
storage iscsi-initiator show -label mediator
```

```
 cluster_A::*> storage iscsi-initiator show -label mediator
     (storage iscsi-initiator show)
  +Status
  Node Type Label Target Portal Target Name
Admin/Op
  ---- ---- -------- ------------------
-------------------------------- --------
 node_A_1
       mailbox
          mediator 1.1.1.1 iqn.2012-
05.local:mailbox.target.6616cd3f-9ef1-11e9-aada-
00a098ccf5d8:a05e1ffb-9ef1-11e9-8f68- 00a098cbca9e:1 up/up
  node_A_2
       mailbox
           mediator 1.1.1.1 ign.2012-
05.local:mailbox.target.6616cd3f-9ef1-11e9-aada-
00a098ccf5d8:a05e1ffb-9ef1-11e9-8f68-00a098cbca9e:1 up/up
```
d. Verificare lo stato del dominio dell'errore di switchover non pianificato automatico (AURO):

metrocluster show

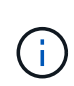

L'output di esempio riportato di seguito è valido per ONTAP 9.13.1 e versioni successive. Per ONTAP 9.12.1 e versioni precedenti, lo stato del dominio di errore AUSO dovrebbe essere auso-on-cluster-disaster.

```
cluster A::> metrocluster show
Cluster Entry Name State
------------------------- ------------------- -----------
Local: cluster A Configuration state configured
                    Mode normal
                      AUSO Failure Domain auso-on-dr-group-disaster
Remote: cluster_B Configuration state configured
                     Mode normal
                       AUSO Failure Domain auso-on-dr-group-disaster
```
4. In alternativa, configurare lo switchover forzato automatico MetroCluster.

È possibile utilizzare il seguente comando solo a livello di privilegi avanzati.

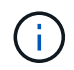

Prima di utilizzare questo comando, rivedere la ["Rischi e limitazioni dell'utilizzo dello](#page-8-1) [switchover forzato automatico di MetroCluster".](#page-8-1)

metrocluster modify -allow-auto-forced-switchover true

# <span id="page-7-0"></span>**Disconfigurare il servizio ONTAP Mediator dalla configurazione IP di MetroCluster**

È possibile annullare la configurazione del servizio ONTAP Mediator dalla configurazione IP di MetroCluster.

#### **Prima di iniziare**

È necessario aver installato e configurato correttamente il mediatore ONTAP in una posizione di rete raggiungibile da entrambi i siti MetroCluster.

#### **Fasi**

1. Per annullare la configurazione del servizio ONTAP Mediator, utilizzare il seguente comando:

```
metrocluster configuration-settings mediator remove
```
Vengono richiesti il nome utente e la password per l'account utente admin di ONTAP Mediator.

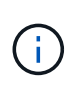

Se il mediatore ONTAP non è attivo, il metrocluster configuration-settings mediator remove Il comando richiede comunque di inserire il nome utente e la password per l'account utente amministratore di ONTAP Mediator e rimuove il servizio ONTAP Mediator dalla configurazione MetroCluster.

a. Controllare se sono presenti dischi rotti utilizzando il seguente comando:

```
disk show -broken
```

```
Esempio
```
There are no entries matching your query.

2. Verificare che il servizio ONTAP Mediator sia stato rimosso dalla configurazione MetroCluster eseguendo i seguenti comandi su entrambi i cluster:

a. metrocluster configuration-settings mediator show

**Esempio**

This table is currently empty.

b. storage iscsi-initiator show -label mediator

**Esempio**

# <span id="page-8-0"></span>**Connessione di una configurazione MetroCluster a un'istanza diversa di ONTAP Mediator**

Se si desidera connettere i nodi MetroCluster a un'altra istanza di ONTAP Mediator, è necessario disconfigurare e riconfigurare la connessione nel software ONTAP.

#### **Prima di iniziare**

Sono necessari il nome utente, la password e l'indirizzo IP della nuova istanza di ONTAP Mediator.

#### **A proposito di questa attività**

Questi comandi possono essere emessi da qualsiasi nodo della configurazione MetroCluster.

#### **Fasi**

1. Rimuovere il mediatore ONTAP corrente dalla configurazione MetroCluster:

metrocluster configuration-settings mediator remove

2. Stabilire la nuova connessione del mediatore ONTAP alla configurazione MetroCluster:

```
metrocluster configuration-settings mediator add -mediator-address ip-address-
of-mediator-host
```
# <span id="page-8-1"></span>**In che modo il mediatore ONTAP supporta lo switchover automatico non pianificato**

ONTAP Mediator fornisce i LUN delle cassette postali per memorizzare le informazioni sullo stato dei nodi IP di MetroCluster. Queste LUN sono in co-location con il mediatore ONTAP, che viene eseguito su un host Linux fisicamente separato dai siti MetroCluster. I nodi IP di MetroCluster possono utilizzare le informazioni della cassetta postale per monitorare lo stato dei partner di disaster recovery (DR) e implementare uno switchover non pianificato assistito da Mediator (MAUSO) in caso di emergenza.

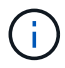

MAUSO non è supportato nelle configurazioni MetroCluster FC.

Quando un nodo rileva un guasto di un sito che richiede uno switchover, prende le misure necessarie per confermare che lo switchover è appropriato e, in tal caso, esegue lo switchover. Per impostazione predefinita, viene avviato un MAUSO per i seguenti scenari:

- Il mirroring SyncMirror e il mirroring DR della cache non volatile di ciascun nodo sono in funzione e le cache e i mirror vengono sincronizzati al momento dell'errore.
- Nessuno dei nodi nel sito sopravvissuto è in stato di Takeover.
- In caso di disastro del sito. Un disastro del sito è un errore di *tutti* nodi nello stesso sito.

Un MAUSO viene *non* avviato nei seguenti scenari di arresto:

- Si avvia un arresto. Ad esempio, quando:
	- Arrestare i nodi
	- Riavviare i nodi

Informazioni sulle funzioni MAUSO disponibili in ogni versione di ONTAP 9.

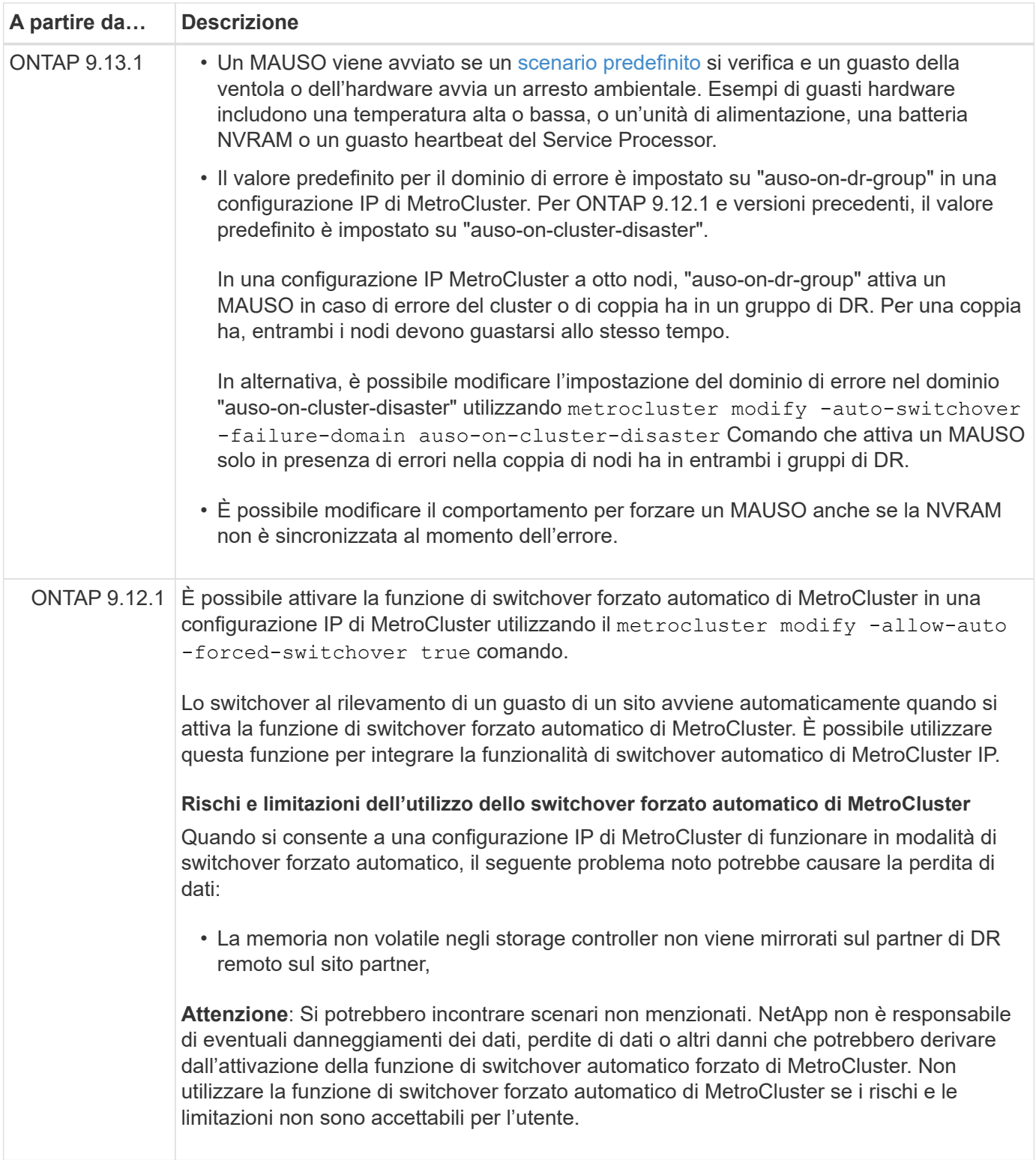

#### **Informazioni sul copyright**

Copyright © 2024 NetApp, Inc. Tutti i diritti riservati. Stampato negli Stati Uniti d'America. Nessuna porzione di questo documento soggetta a copyright può essere riprodotta in qualsiasi formato o mezzo (grafico, elettronico o meccanico, inclusi fotocopie, registrazione, nastri o storage in un sistema elettronico) senza previo consenso scritto da parte del detentore del copyright.

Il software derivato dal materiale sottoposto a copyright di NetApp è soggetto alla seguente licenza e dichiarazione di non responsabilità:

IL PRESENTE SOFTWARE VIENE FORNITO DA NETAPP "COSÌ COM'È" E SENZA QUALSIVOGLIA TIPO DI GARANZIA IMPLICITA O ESPRESSA FRA CUI, A TITOLO ESEMPLIFICATIVO E NON ESAUSTIVO, GARANZIE IMPLICITE DI COMMERCIABILITÀ E IDONEITÀ PER UNO SCOPO SPECIFICO, CHE VENGONO DECLINATE DAL PRESENTE DOCUMENTO. NETAPP NON VERRÀ CONSIDERATA RESPONSABILE IN ALCUN CASO PER QUALSIVOGLIA DANNO DIRETTO, INDIRETTO, ACCIDENTALE, SPECIALE, ESEMPLARE E CONSEQUENZIALE (COMPRESI, A TITOLO ESEMPLIFICATIVO E NON ESAUSTIVO, PROCUREMENT O SOSTITUZIONE DI MERCI O SERVIZI, IMPOSSIBILITÀ DI UTILIZZO O PERDITA DI DATI O PROFITTI OPPURE INTERRUZIONE DELL'ATTIVITÀ AZIENDALE) CAUSATO IN QUALSIVOGLIA MODO O IN RELAZIONE A QUALUNQUE TEORIA DI RESPONSABILITÀ, SIA ESSA CONTRATTUALE, RIGOROSA O DOVUTA A INSOLVENZA (COMPRESA LA NEGLIGENZA O ALTRO) INSORTA IN QUALSIASI MODO ATTRAVERSO L'UTILIZZO DEL PRESENTE SOFTWARE ANCHE IN PRESENZA DI UN PREAVVISO CIRCA L'EVENTUALITÀ DI QUESTO TIPO DI DANNI.

NetApp si riserva il diritto di modificare in qualsiasi momento qualunque prodotto descritto nel presente documento senza fornire alcun preavviso. NetApp non si assume alcuna responsabilità circa l'utilizzo dei prodotti o materiali descritti nel presente documento, con l'eccezione di quanto concordato espressamente e per iscritto da NetApp. L'utilizzo o l'acquisto del presente prodotto non comporta il rilascio di una licenza nell'ambito di un qualche diritto di brevetto, marchio commerciale o altro diritto di proprietà intellettuale di NetApp.

Il prodotto descritto in questa guida può essere protetto da uno o più brevetti degli Stati Uniti, esteri o in attesa di approvazione.

LEGENDA PER I DIRITTI SOTTOPOSTI A LIMITAZIONE: l'utilizzo, la duplicazione o la divulgazione da parte degli enti governativi sono soggetti alle limitazioni indicate nel sottoparagrafo (b)(3) della clausola Rights in Technical Data and Computer Software del DFARS 252.227-7013 (FEB 2014) e FAR 52.227-19 (DIC 2007).

I dati contenuti nel presente documento riguardano un articolo commerciale (secondo la definizione data in FAR 2.101) e sono di proprietà di NetApp, Inc. Tutti i dati tecnici e il software NetApp forniti secondo i termini del presente Contratto sono articoli aventi natura commerciale, sviluppati con finanziamenti esclusivamente privati. Il governo statunitense ha una licenza irrevocabile limitata, non esclusiva, non trasferibile, non cedibile, mondiale, per l'utilizzo dei Dati esclusivamente in connessione con e a supporto di un contratto governativo statunitense in base al quale i Dati sono distribuiti. Con la sola esclusione di quanto indicato nel presente documento, i Dati non possono essere utilizzati, divulgati, riprodotti, modificati, visualizzati o mostrati senza la previa approvazione scritta di NetApp, Inc. I diritti di licenza del governo degli Stati Uniti per il Dipartimento della Difesa sono limitati ai diritti identificati nella clausola DFARS 252.227-7015(b) (FEB 2014).

#### **Informazioni sul marchio commerciale**

NETAPP, il logo NETAPP e i marchi elencati alla pagina<http://www.netapp.com/TM> sono marchi di NetApp, Inc. Gli altri nomi di aziende e prodotti potrebbero essere marchi dei rispettivi proprietari.